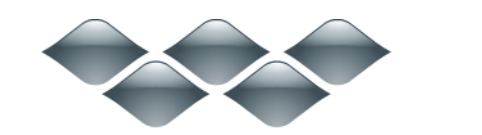

**TM** 

## <span id="page-0-1"></span>wondershare AllMyTube (Mac版) 製品ガイド

ご登録に関する注意事項:

登録メールのメールアドや登録コードなどの情報をコピー&ペーストする際 には、スペースがないことをご確認お願いいたします。

ほかご登録時に何かご問題がありましたら、弊社サポートセンター http://www.wondershare.jp/ask-a-question.html までご連絡をお願いいたします。

Part 1:[動画のダウンロード](#page-0-0)

Part 2:[動画の変換](#page-4-0)

[Part 3:](#page-7-0)動画の Wi-Fi 転送

<span id="page-0-0"></span>Part 1:動画のダウンロード

• 1-1 [動画のダウンロード方法一](#page-1-0) • 1-2 [動画のダウンロード方法二](#page-1-1) • 1-3 [動画のダウンロード方法三](#page-2-0)

# <span id="page-1-0"></span>1-1 動画のダウンロード方法一

### ブラウザからのダウンロード

ブラウザを起動して、ダウンロードしたい Web 動画のウェブページを開いてください。動 画画面の上の「ダウンロード」ボタンをクリックすると、ダウンロードが始まります。

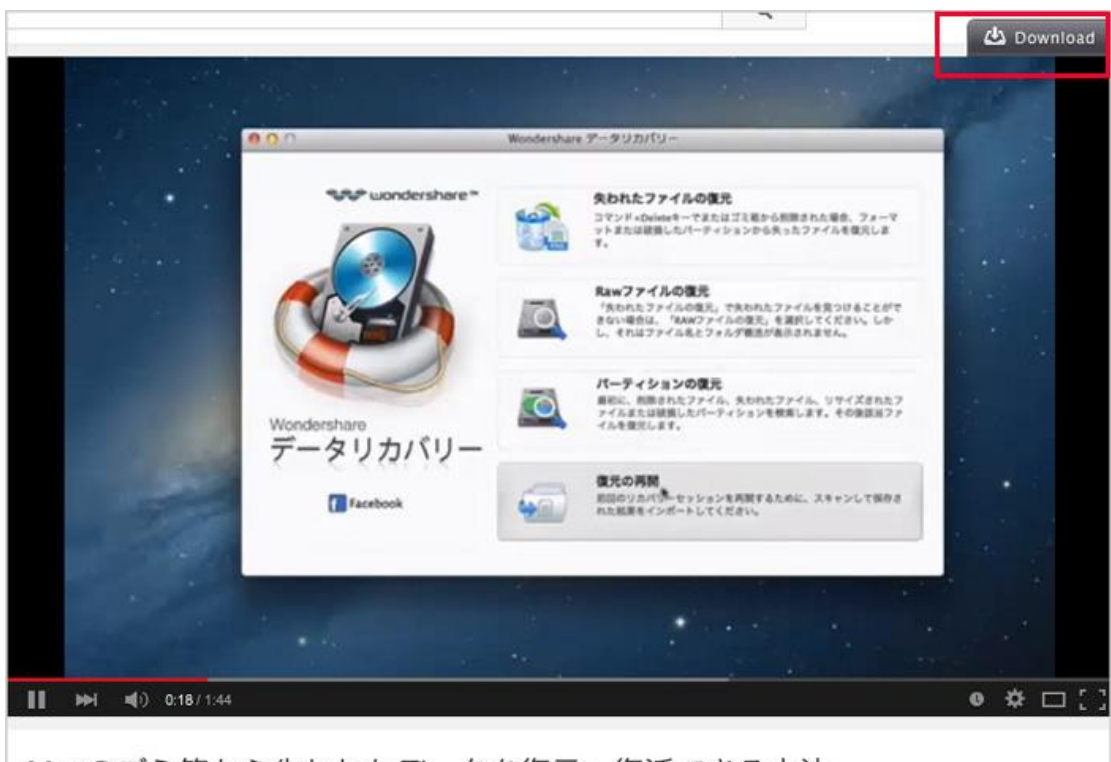

### Macのゴミ箱から失われたデータを復元・復活できる方法

# <span id="page-1-1"></span>1-2 動画のダウンロード方法二

#### 「URL をペースト」ボタンを使う方法

ビデオの URL をコピーした後「URL をペースト」ボタンをクリックして、ダウンロードを 開始します。

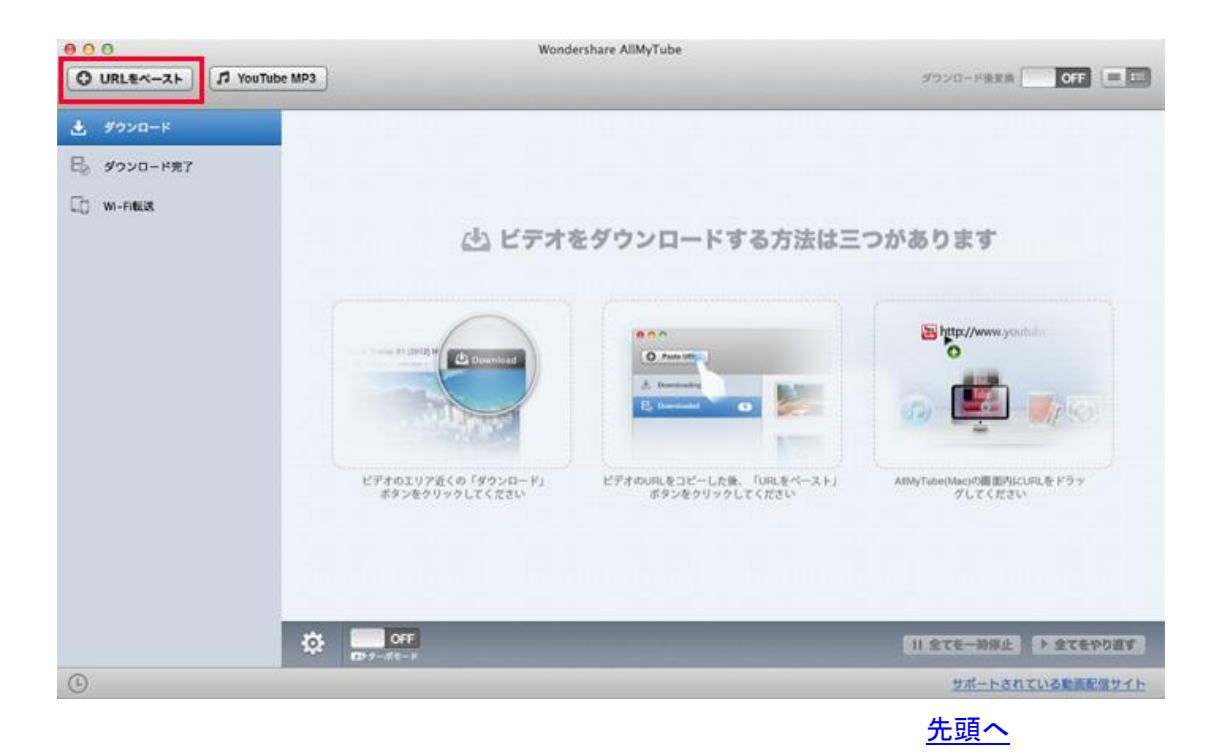

# <span id="page-2-0"></span>1-3 動画のダウンロード方法三

### URL をドラッグする方法

AllMyTube(Mac 版)の画面内に URL をドラックすることでも、動画ダウンロードを開始で きます。

注意: 複数の Web 動画ページを開いて、一度にいくつものファイルをダウンロードする こともできます。

全てのダウンロード作業は、ソースリストのもとで行われます。

YouTube 動画を mp3 として保存することにも対応します。

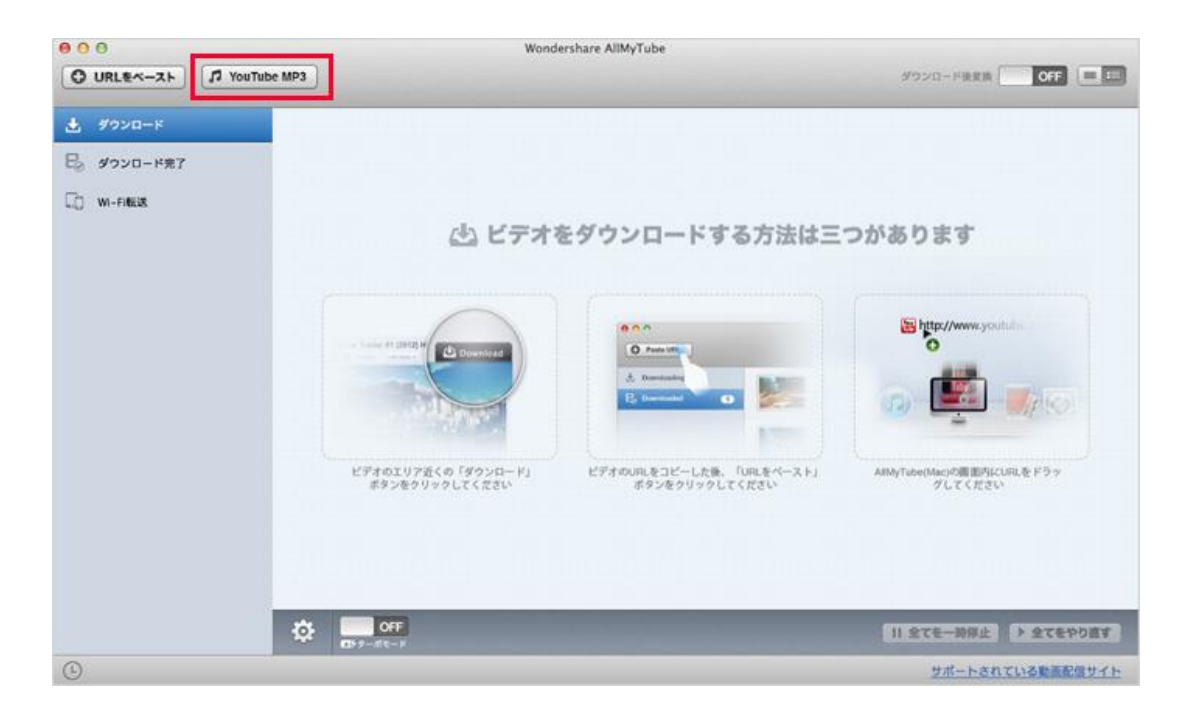

## ダウンロード完了。

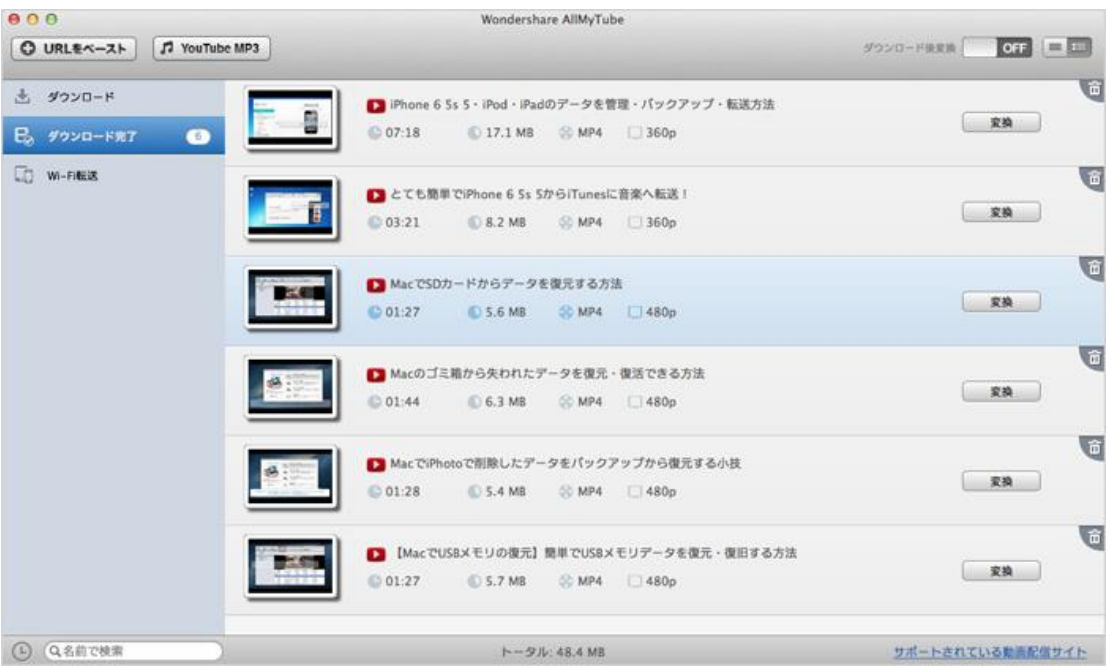

ダウンロード対応の動画サイトは 1000 サイト以上。

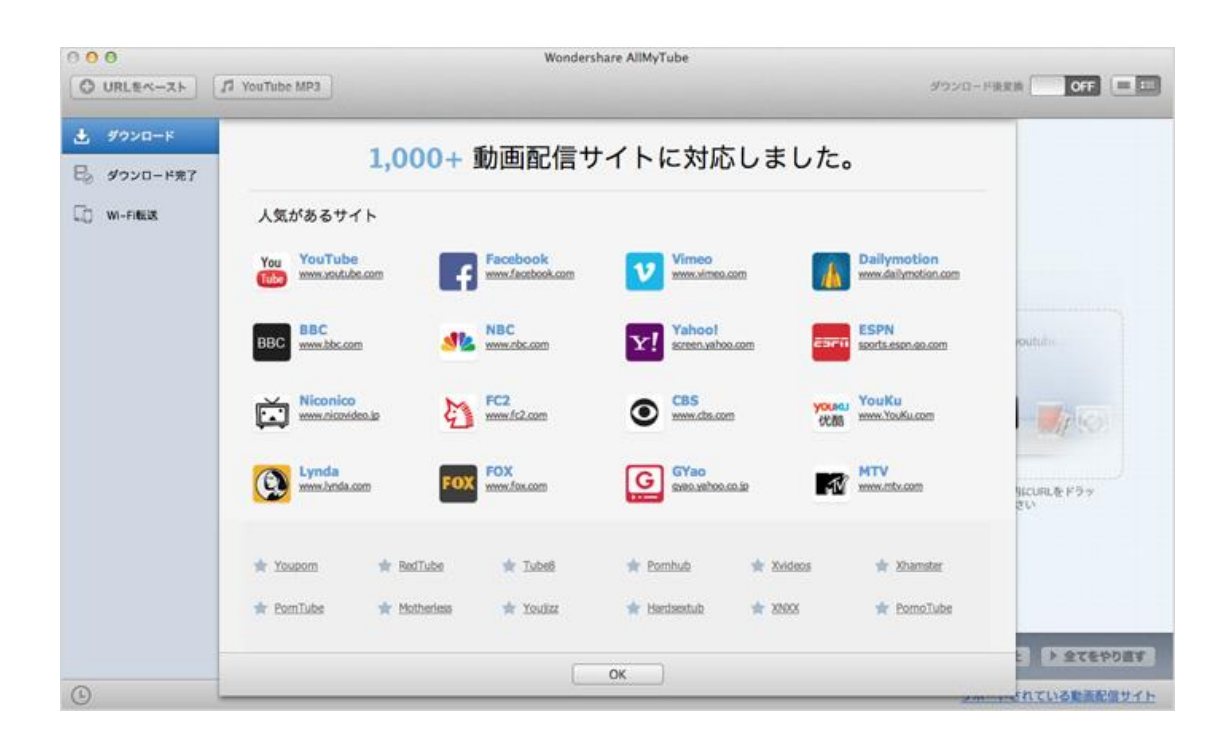

たちには、その他のことが、その他には、その他には、その他<mark>[先頭へ](#page-0-1)</mark>

# <span id="page-4-0"></span>Part 2:動画の変換

- · 2-1 [デバイスへの変換](#page-5-0)
- 2-2 [その他の形式への変換](#page-6-0)

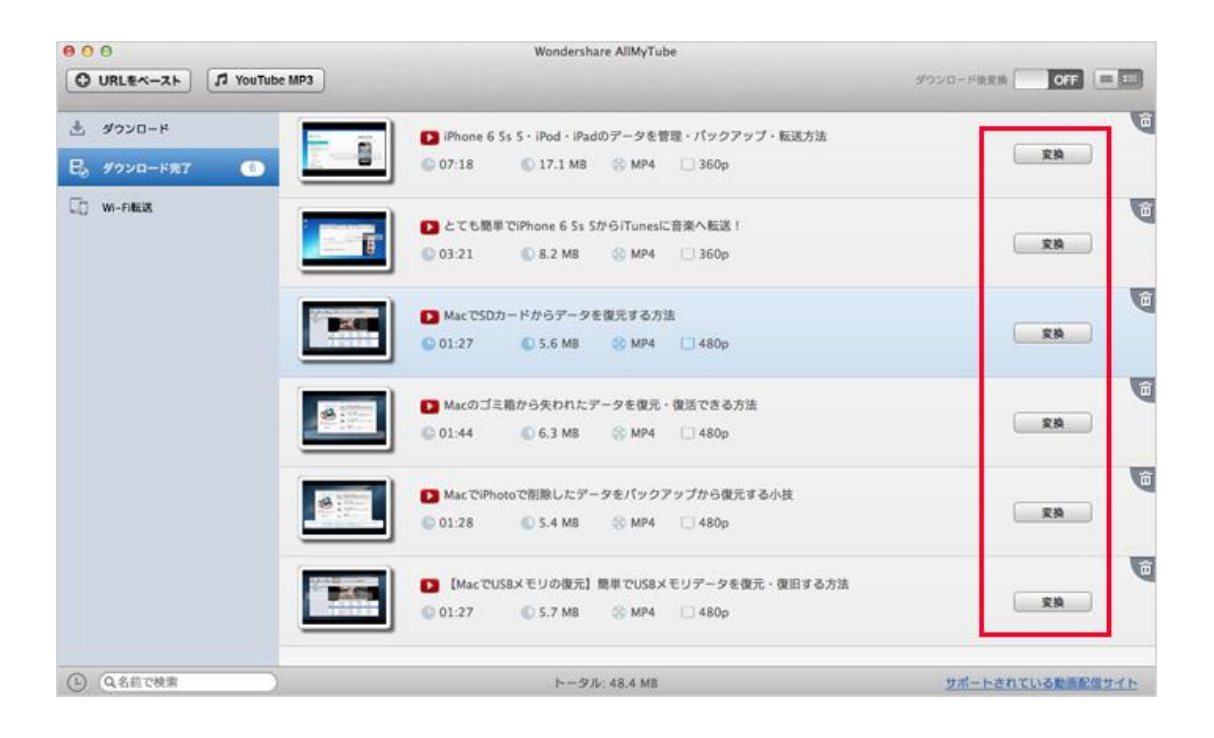

# <span id="page-5-0"></span>2-1 デバイスへの出力のための変換

デバイスへの出力のために最適化した形式への変換を対応します。

対応デバイス:

アップルデバイス:iPod、iPhone (iPhone 5S/5C/5/4S/4 など)、iPad、AppleTV その他のモバイルデバイス:Samsung、HTC、LG、Sony Ericsson など ゲーム機:PSP、PS3、PS3 HD、Xbox 360、Xbox 360 HD、Wii、NDS

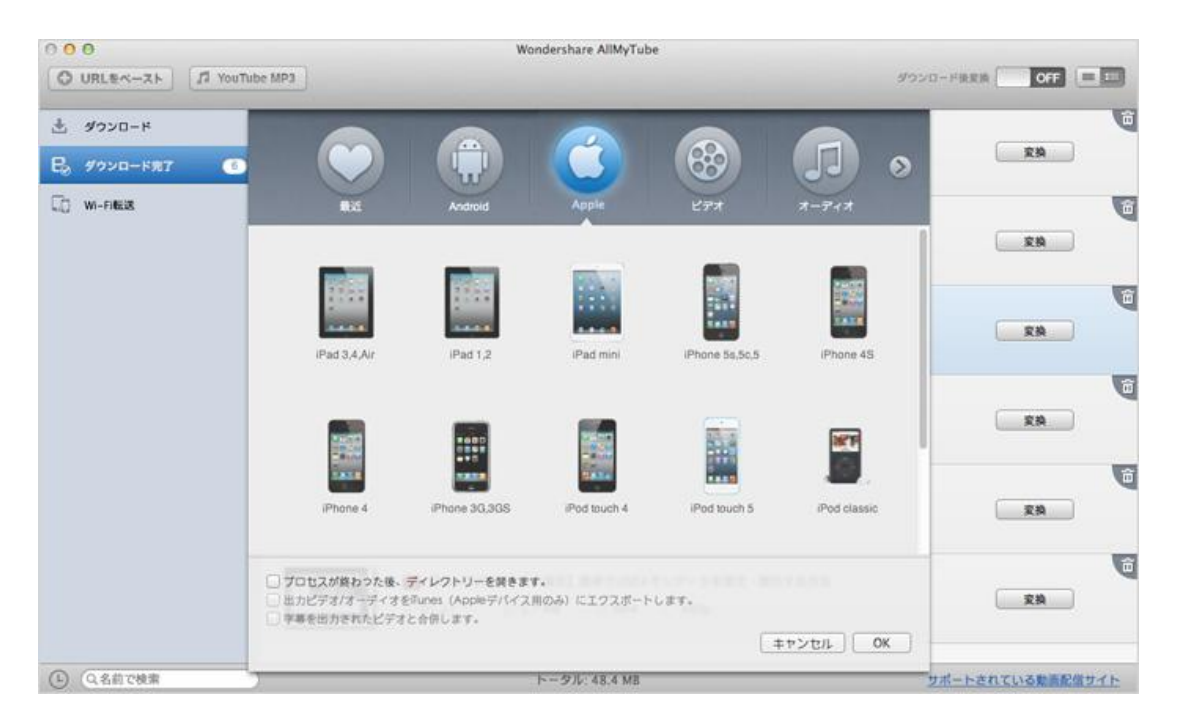

## <span id="page-6-0"></span>2-2 その他の形式への変換

デバイス形式以外、変換したい動画をチェックして変換ボタンでダウンロードした動画を 通常の動画形式に変換することもできます。対応形式: 動画形式:MP4、AVI、MPG、MKV、WMV、M4V、MOV、ASF、DV 音声形式:MP3、M4A、AC3、AAC、WMA、WAV、OGG、APE、MKA、AU、AIFF、FLAC、M4B

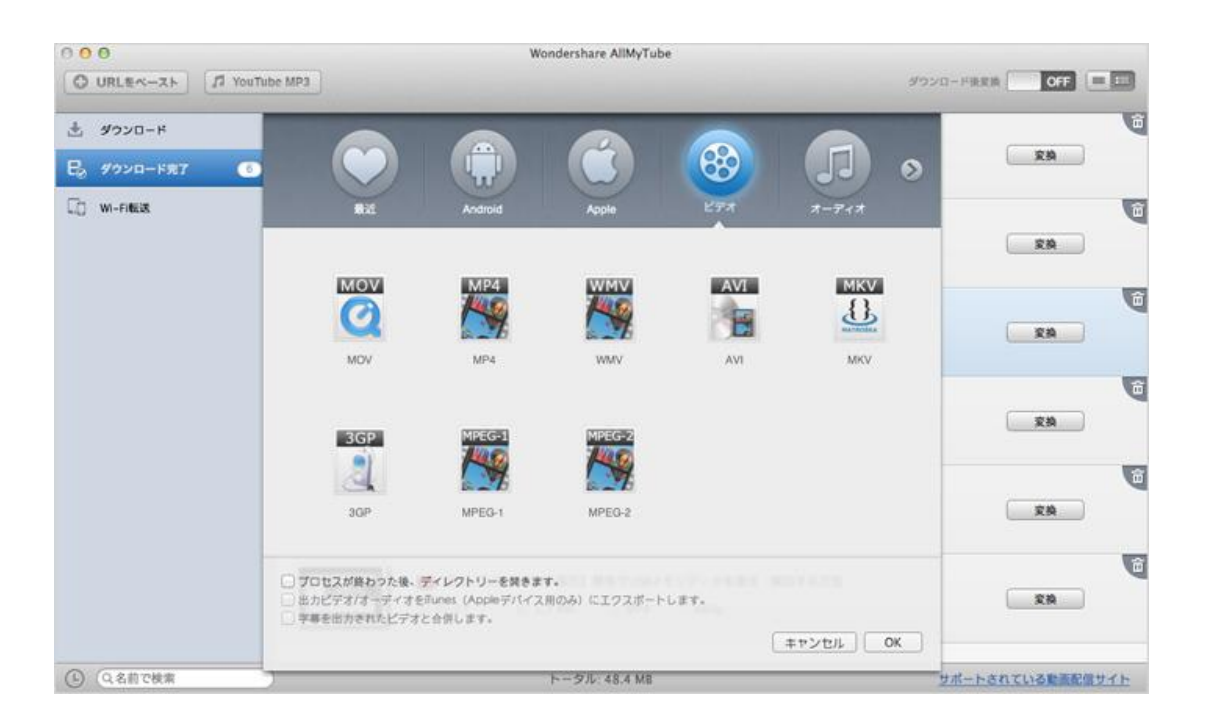

#### 変換完了

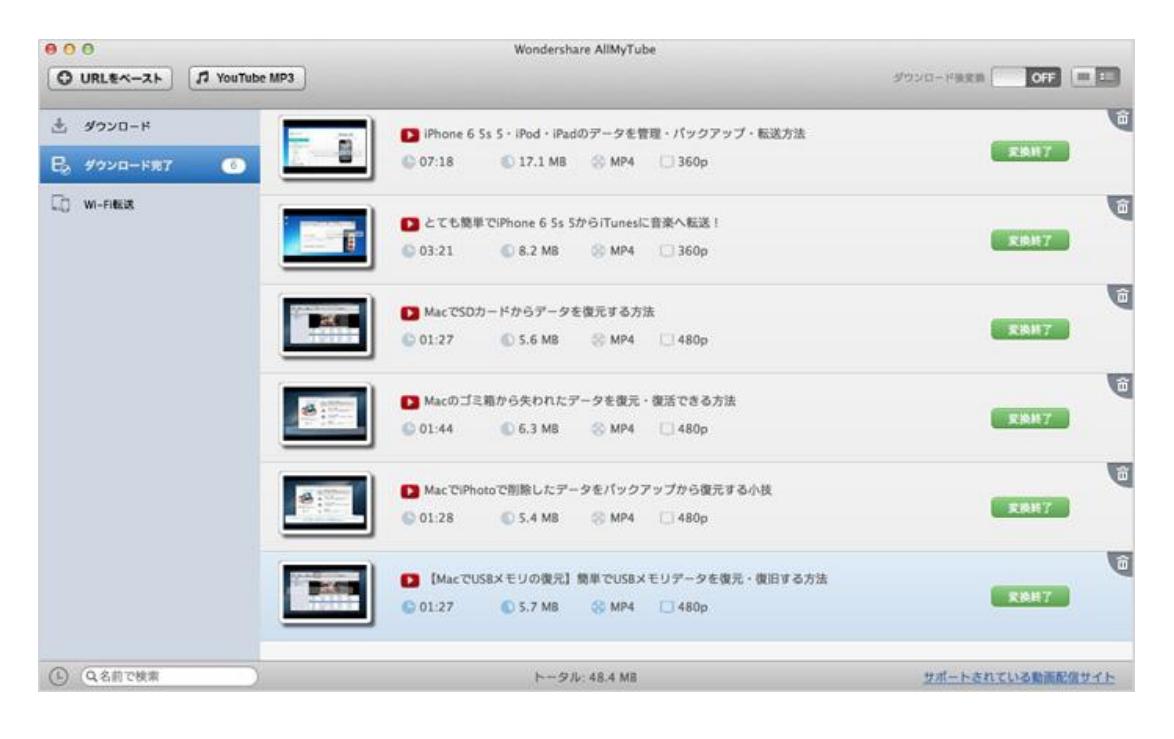

**[先頭へ](#page-0-1) おおとこ おおとこ あたり おおおお こうしん あたり おおおお 先頭へ** 

## <span id="page-7-0"></span>Part 3:動画の Wi-Fi 転送

「AllMyTube」で変換されたビデオやダウンロードされたビデオは「Wi-Fi 転送」機能で お持ちのデバイスに手軽に転送できます。

\* 本機能を利用するには、Wi-Fi ネットワークが必要とするので、最初に Wi-Fi ネット ワークの動作を確認してください。

1. ビデオがダウンロード完了後、左側にある「Wi-Fi 転送」ボタンをクリックします。

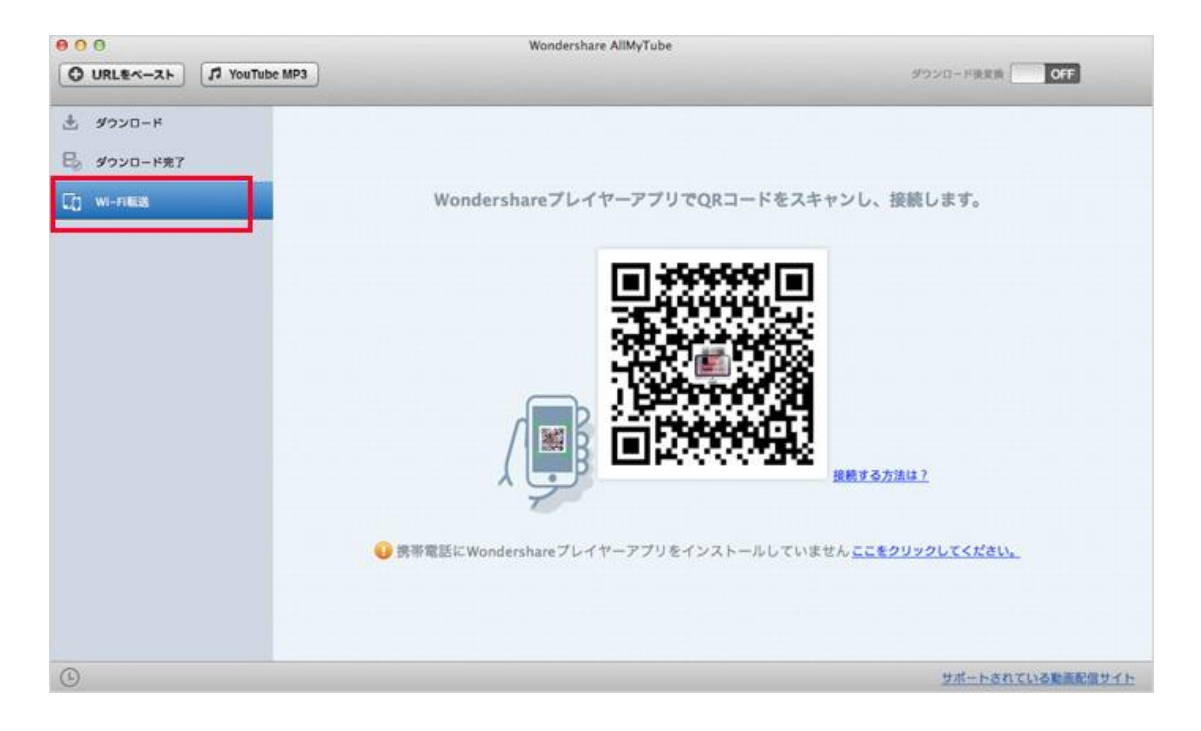

または変換完了後のファイルの「転送」ボタンをクリックします。

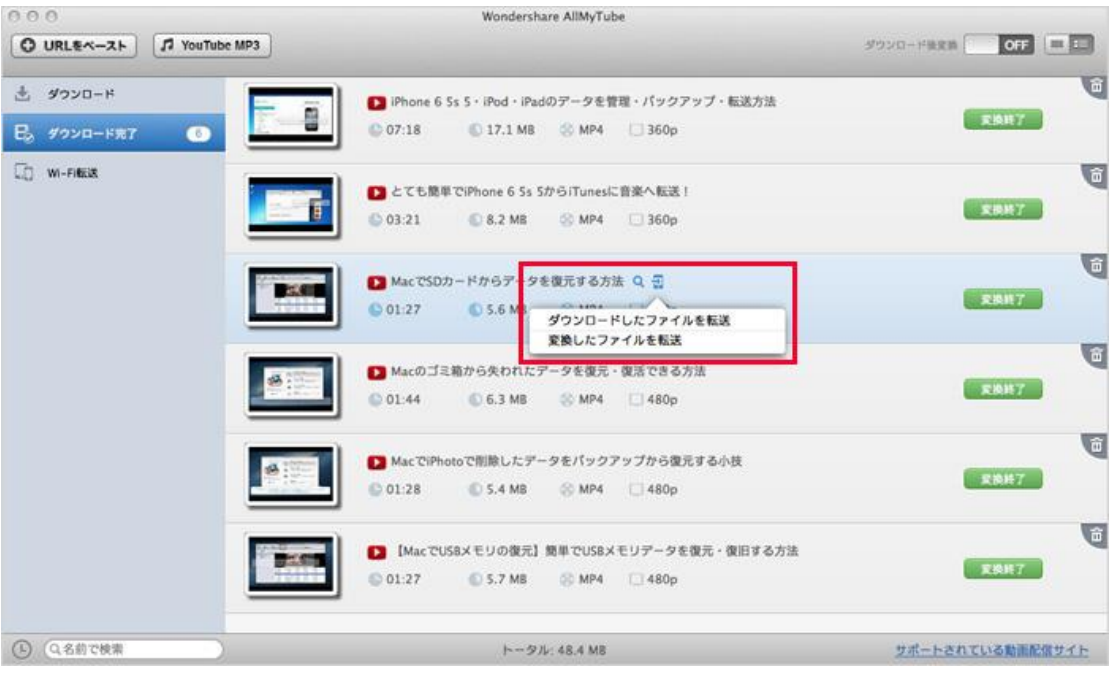

2. QR コードをスキャンして、Wi-Fi でビデオの転送を開始させます。

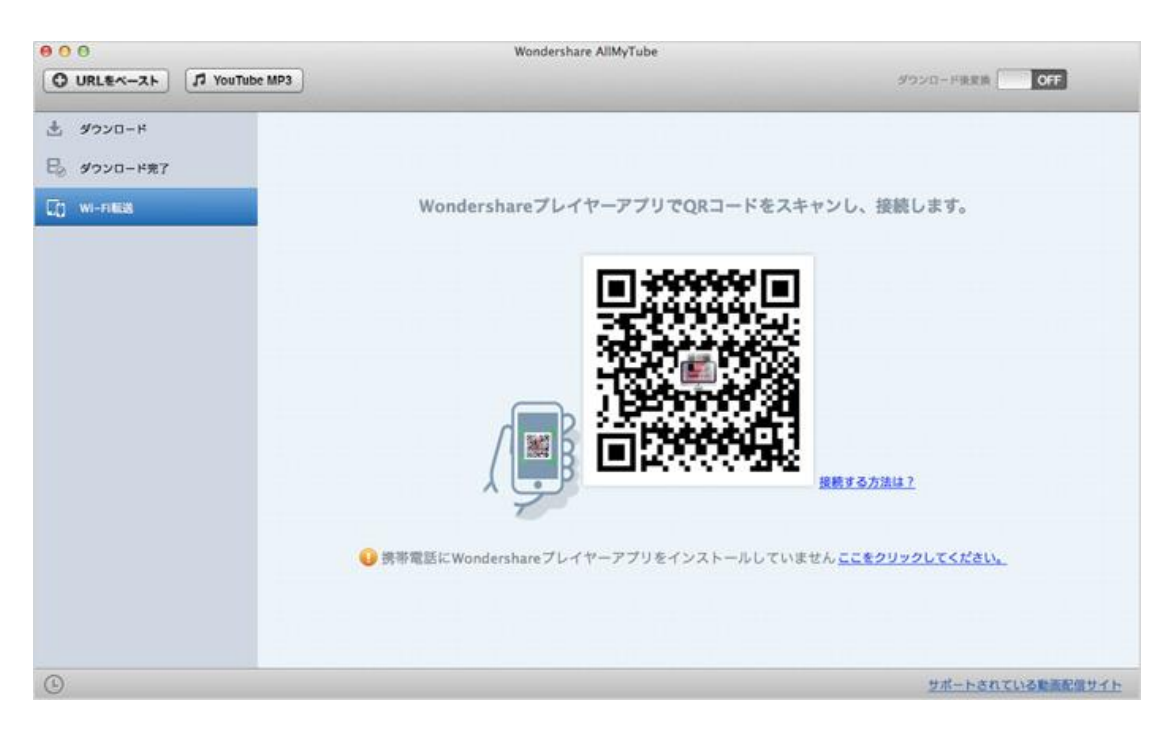

### 接続方法について

\*「接続する方法は?」をクリックします。

 \*現れたウィンドウから QR コードをスキャンしますか、または Google Play や APP Store から、「Wondershare Player」アプリをダウンロードします。

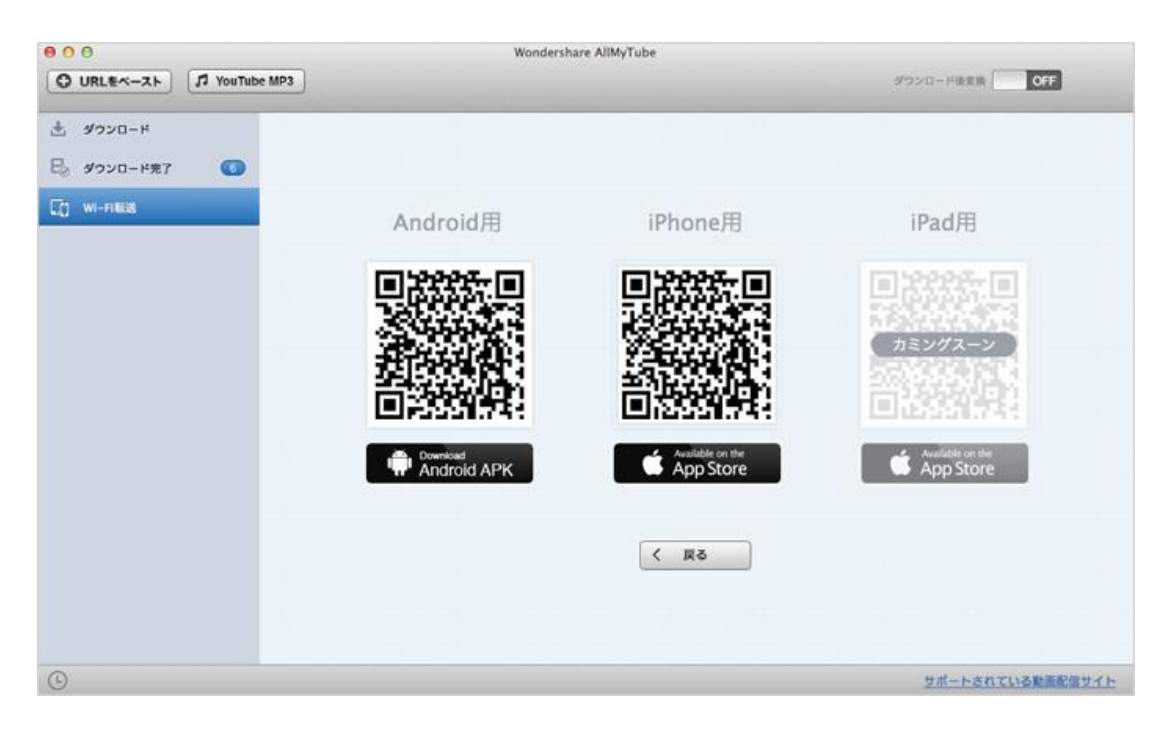

\*デバイスにインストールされた「Wondershare Player」を起動します。

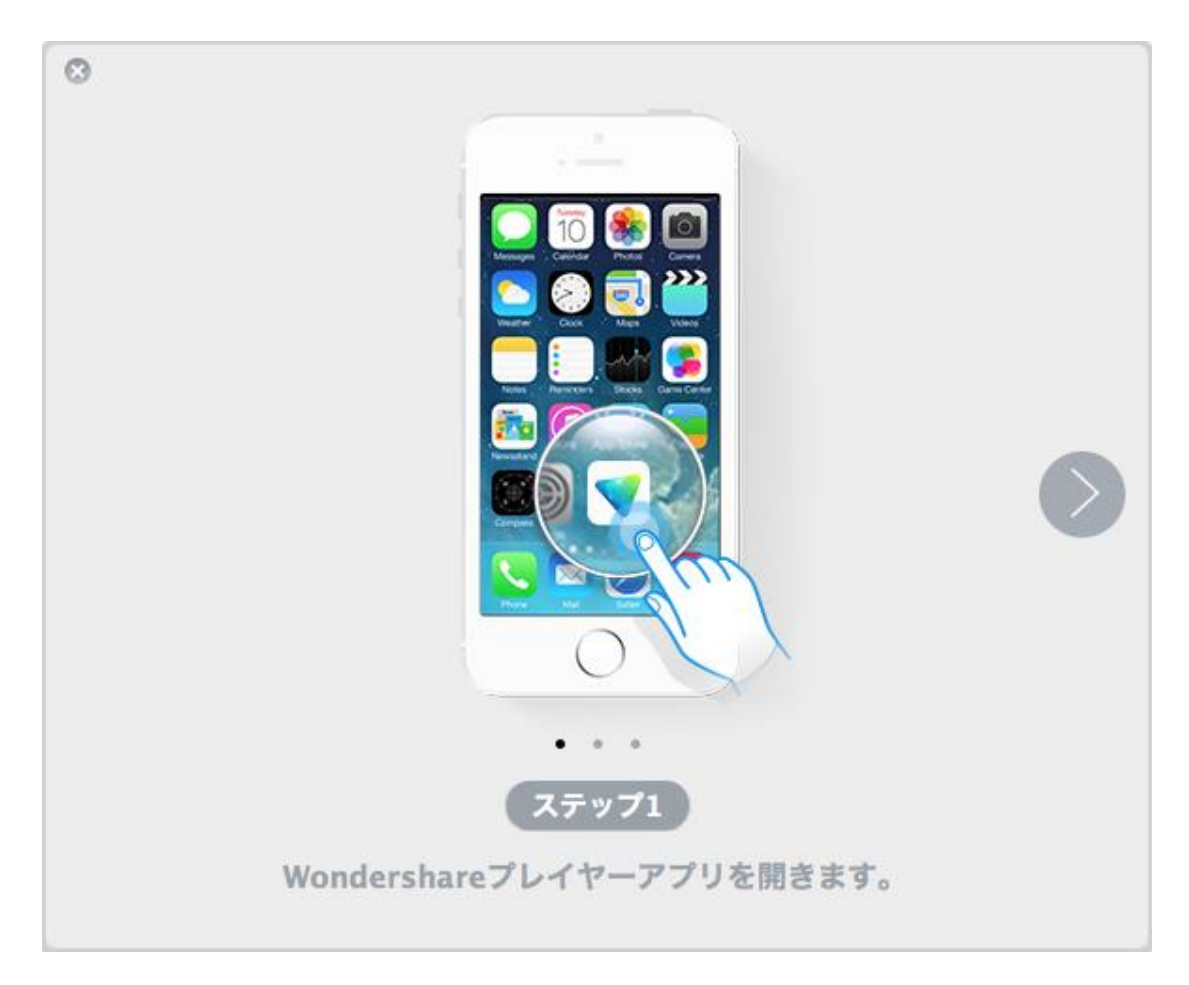

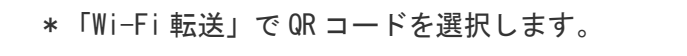

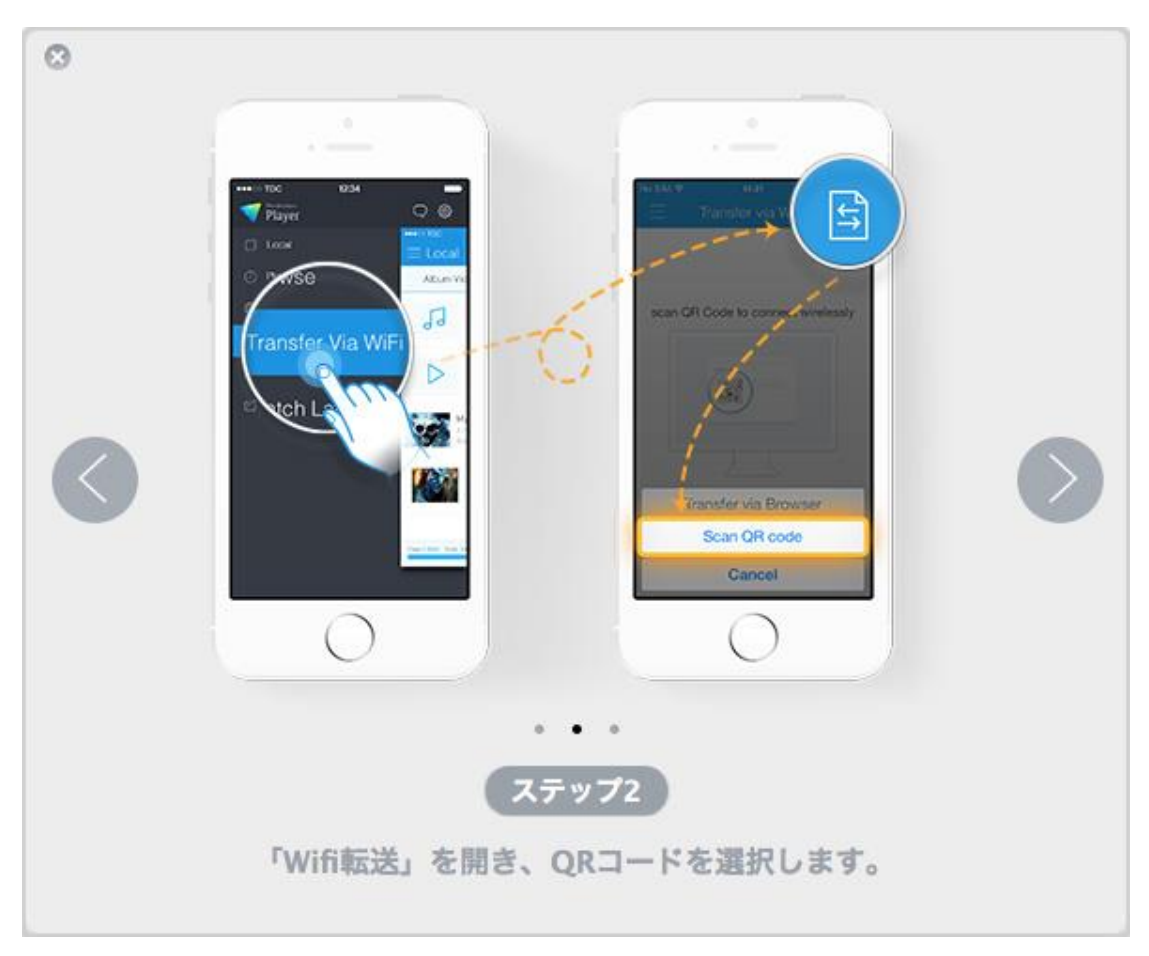

 \*QR コードをビューファインダーの真ん中に入れたことを確保すると、自動的にス キャンします。

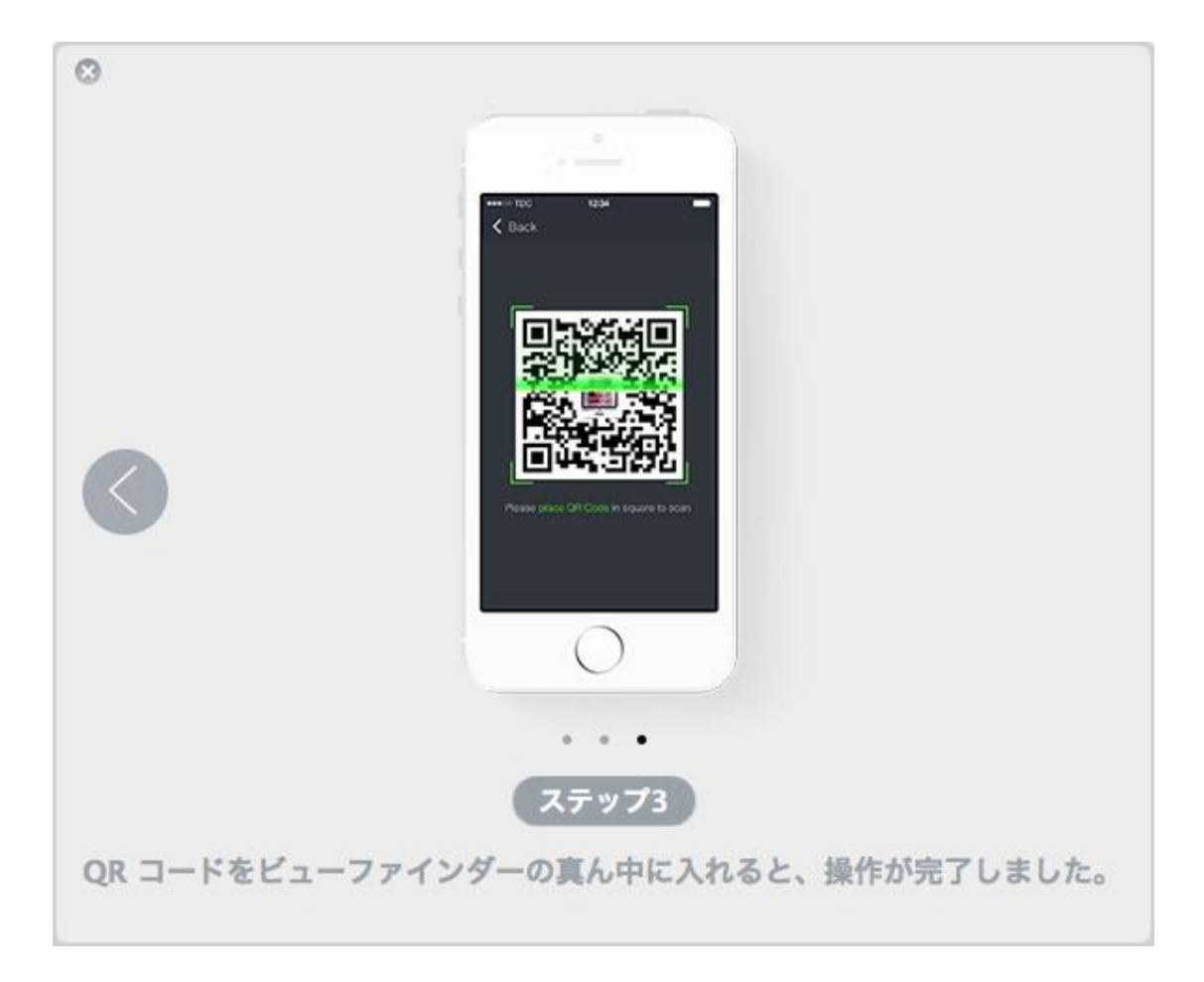

たちには、その他のことをしている。 このことをしている こうしゃ こうしょう 大頭へ

ヘルプ更新:2015 年 7 月 ©株式会社ワンダーシェアーソフトウェア